## **Distrito Escolar Independiente de Irving**

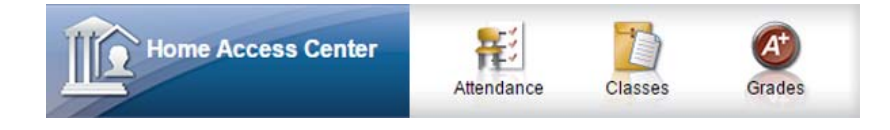

## **¡Ayúdenme, se me olvidó mi nombre de usuario o mi contraseña!**

Aquí tiene los pasos para recobrar su contraseña o su nombre de usuario de HAC, si se le olvida:

- 1. Vaya a la página web de HAC: **https://esphac.irvingisd.net/HomeAccess**
- 2. Haga clic en el enlace *FORGOT MY USERNAME OR PASSWORD*.

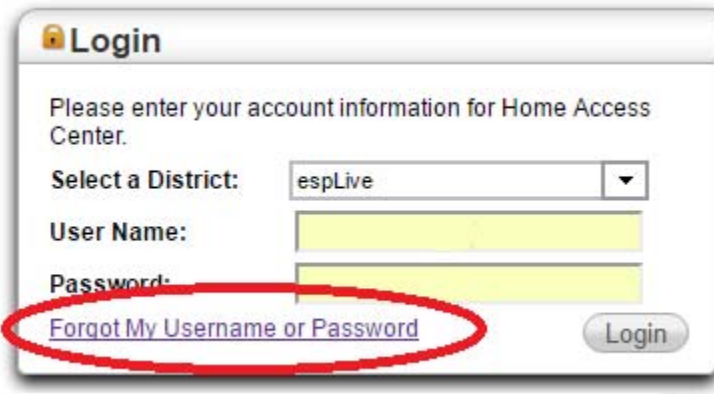

3. Entre su USERNAME (nombre de usuario) o su EMAIL ADDRESS (correo electrónico) y HAC le mandará por correo electrónico instrucciones sobre cómo reestablecer su cuenta:

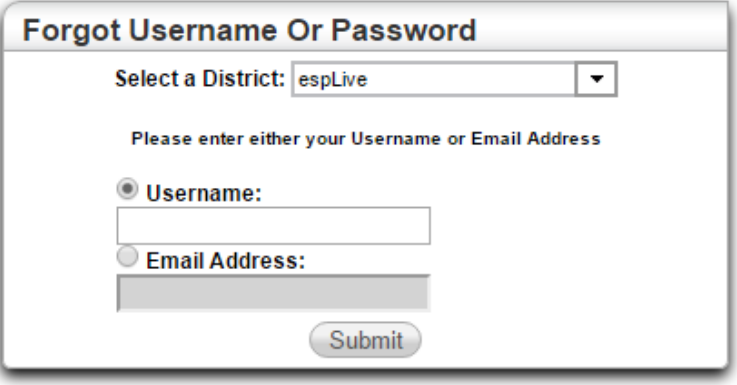

4. Siga los pasos del correo electrónico de HAC.

NOTA: Si usted nunca recibe un correo electrónico de HAC (Centro de Acceso en Casa), su correo electrónico pueda estar mal en el sistema de datos estudiantiles de Irving ISD. Tendrá que ir a una de las escuelas de sus hijos para que un personal de esa escuela pueda identificarlo con su identificación con foto y después reestablecer su contraseña, buscar su nombre de usuario, y/o volver a verificar su correo electrónico correcto.